## **FYSA BACKGROUND CHECK, SAFESPORT CERTIFICATION & CERTIFIED CDC HEADS UP CONCUSSION COURSE ON GOTSOCCER.COM**

To access the FYSA Background, you login to your coaches account on GotSoccer.com. If you have coached in a previous season, you will use the same login credentials. If you are a new coach (or do not remember your login), you will receive your login information in an email once you have been assigned to a team. Once you login in you are brought to the coaches home page. It looks like this.

There are two tabs that are relevant for completing your coaching requirementsfor FYSA .

- 1. Background Checks
- 2. Learning Center

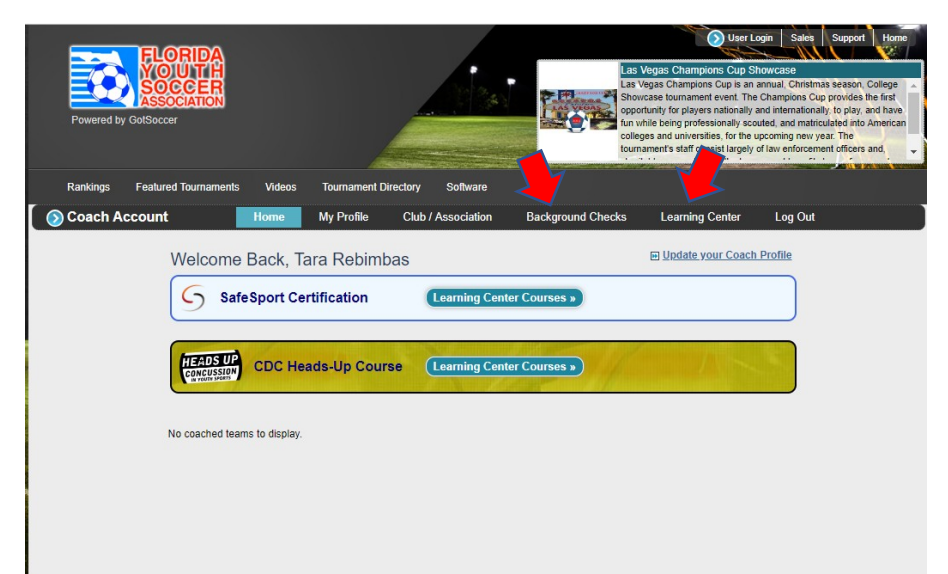

To complete the background check, you must provide all the required information. All information entered must match what is listed in SportsConnect (formerly BlueSombrero) and in the City of Palm Beach Gardens background check. Once you input the information you must answer the following questions (see below). You will then need to read and scroll through the agreement and digital signature box. Select - I agree and then hit the submit button.

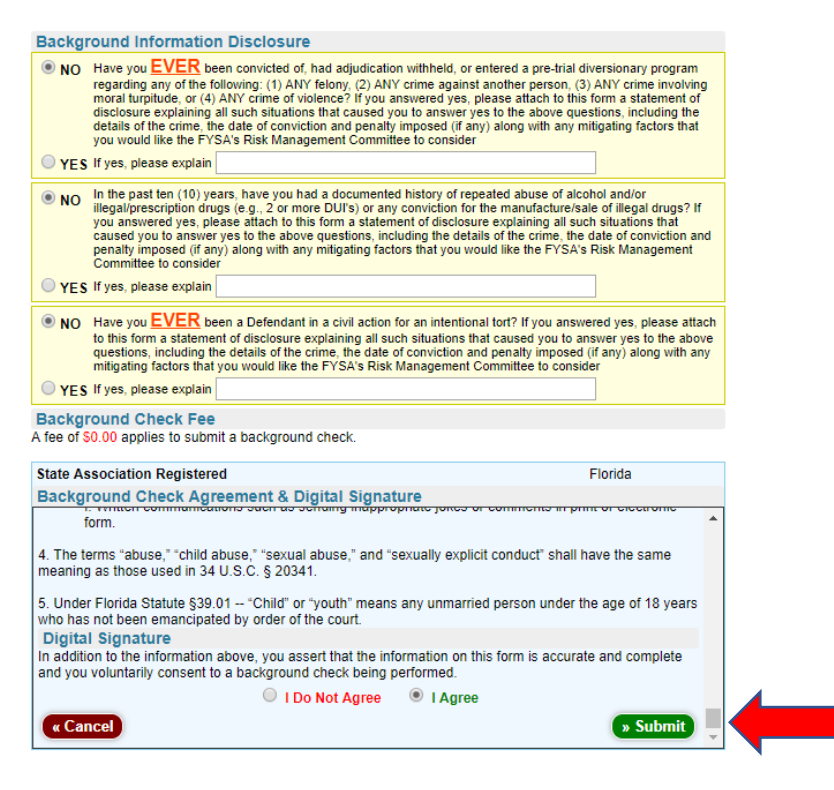

You can confirm that your background check has been submitted by clicking the background check tab. The video shown below is a concussion awareness video affiliated with the background submission but is not the concussion course required for coaching. This will not provide you with the certificate of completion that is needed.

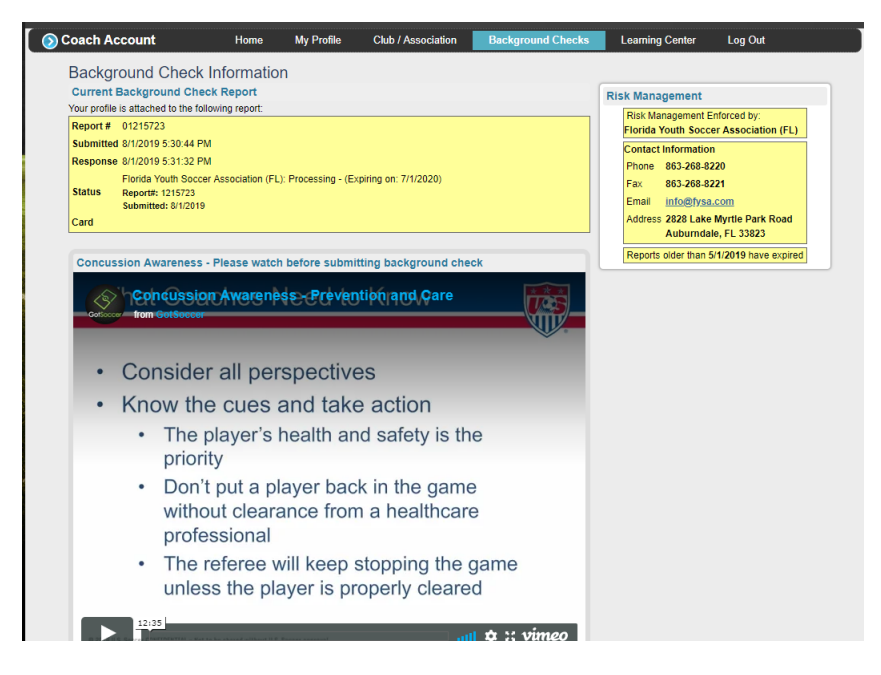

To complete the required and certified courses for SafeSport and concussion, you can select the Learning Center tab or go back to your home page. The required courses are called Heads Up Concussion in Youth Sports and SafeSport. In the learning center tab, you will need to click on courses not the information tab.

**IMPORTANT NOTE:** We cannot stress enough how important it is for your full name (Robert not Bob) match in every system as well as your email address. SafeSport requires a registration to access from GotSoccer. **PLEASE** make sure everything is the same. GotSoccer cannot locate your certifications unless it matches. This will save you a lot of headaches.

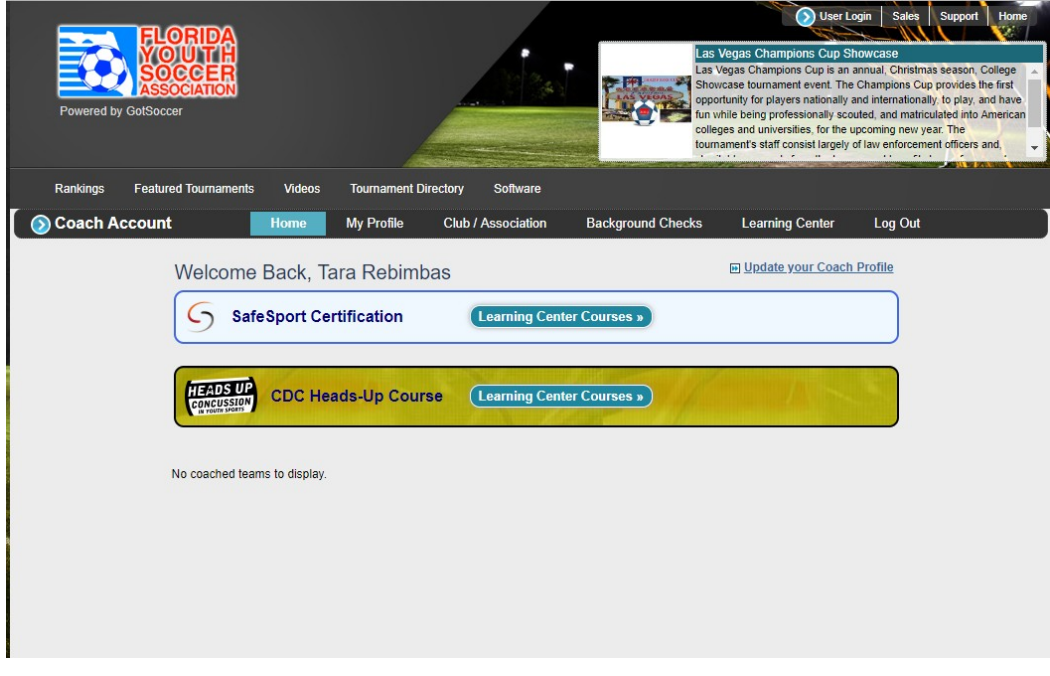

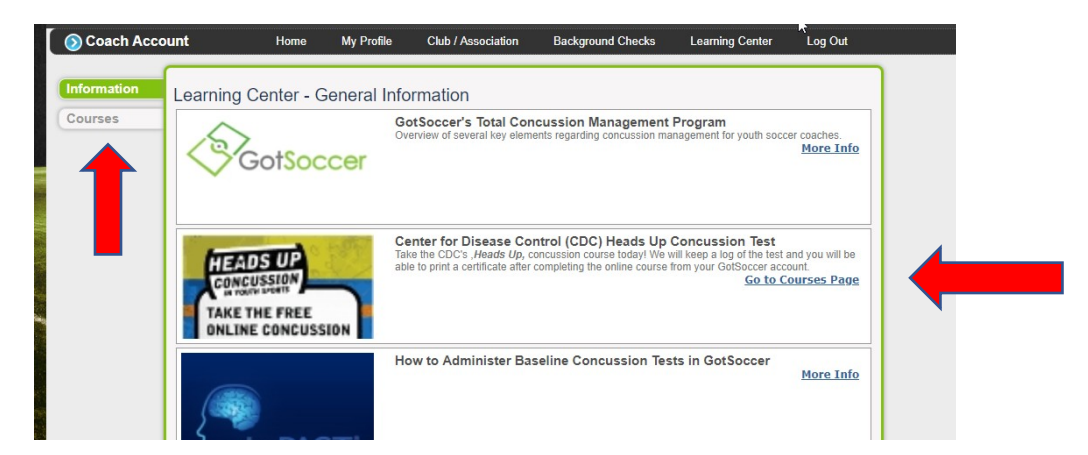

Once completed, you will see the certificates of completion in your account. This will confirm that you've completed the course and it had been recorded in our records.

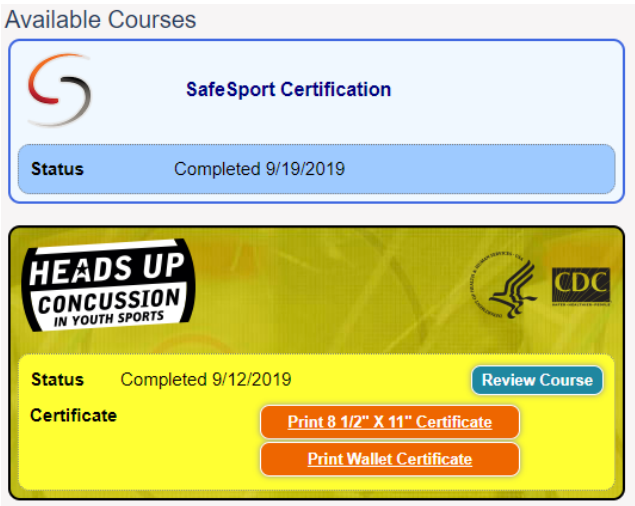

**\*\*Please note that we can immediately see when the background submission has been made and when the certified courses have been completed. There is no need to email us or provide a copy of the certificate\*\***